# Tomasz BRACHMAŃSKI, Witold SILEIKIS Politechnika Śląska

# **APLIKACJA DLA AUTOCADA DO PROJEKTOWANIA POPRZECZNYCH ŁOŻYSK ŚLIZGOWYCH**

Streszczenie. Praca przedstawia w skrócie metodę projektowania poprzecznych łożysk ślizgowych i jej realizację praktyczną w postaci aplikacji dla AutoCADa r. 12. Metoda projektowania jest zgodna z normami ISO 7902 oraz DIN 31652, zakłada laminamy przepływ oleju w szczelinie smarnej oraz chłodzenie łożyska przez konwekcję lub przez przepływ oleju. Aplikacja została napisana w języku AutoLISP.

## **APPLICATION FOR AUTOCAD INTENDED FOR DESIGN OF JOURNAL PLAIN BEARINS**

Summary. The paper presents briefly the method of journal plain bearings design and its practical realization as an application for AutoCAD release 12. The method is compatible with the norms ISO 7902 and DIN 31652. It assumes that oil flow in lubricating-slit is laminar and that bearing is cooled through convection or oil flow. The application is written in AutoLISP.

# **APPLIKATION FUR AUTOCAD BESTIMMT FÜR DAS ENTWERFEN VON RADIAL-G LEITLAGERN**

Zusammenfassung. Im Beitrag wird auszugsweise die Methode des Entwerfens von Radial-Gleitlagern und ihre praktische Ausführung als Applikation für AutoCAD r. 12 dargestellt. Die Methode des Entwerfens entspricht den Normen ISO 7902 und DIN 31652, sie nimmt einen laminaren Durchfluß von Öl in dem Schmierspalt und die Kühlung des Lagers durch die Konvektion oder durch den Schmierstoff an. Die Applikation wird in AutoLISP geschrieben.

#### **1. Wprowadzenie**

Programy z dziedziny komputerowego wspomagania projektowania należą obecnie do najprężniej rozwijających się gałęzi oprogramowania. Jest to przede wszystkim wynikiem silnej konkurencji w przemyśle, wymuszającej szybkie wprowadzanie do produkcji nowych wyrobów, które muszą jednocześnie cechować się najwyższą jakością i niską ceną. Jedyną drogą jest więc maksymalna integracja procesu projektowania, testowania konstrukcji i wytwarzania. Większość spotykanych obecnie programów CAD wyposażonych jest w możliwość ich rozbudowy o wąsko specjalizowane moduły (aplikacje) znajdujące

zastosowanie w projektowaniu konkretnych elementów maszyn. W pracy opisano przykład takiej aplikacji.

AFRICALLY DE ASTOCIOS SUR DEPOSITOR

Rundslett mombing hand frame se 20011 Entanced die kans durch als Koarekin

### **2. Przedmiot projektowania**

Przedmiotem projektowania są łożyska ślizgowe. Łożyska są elementami maszyn podtrzymującymi obracające się wały lub osie i zapewniającymi możliwie małe opory tarcia. Spośród kilku rodzajów łożysk przeważającą część stanowią łożyska poprzeczne, walcowe. Są one zbudowane z cylindrycznego czopa, będącego częścią wału oraz panwi wykonanej jako wgłębienie w korpusie maszyny lub stanowiącej osobną część. W panwi wykonane są otwory, rowki bądź kieszenie smarne zapewniające odpowiednie rozprowadzanie oleju smarującego łożysko. Czopy wykonane są najczęściej ze stali utwardzanej, panwie zaś ze stali pokrytej warstwą stopu łożyskowego, brązu, mosiądzu, znalu bądź też wykonane są w całości z tych materiałów. Rzadziej wykonuje się łożyska z tworzyw sztucznych.

Smarowanie łożyska może odbywać się na dwa sposoby:

- hydrodynamicznie, gdy film olejowy pomiędzy czopem i panwią tworzy się samorzutnie w wyniku obracania się czopa,
- hydrostatycznie, gdy olej doprowadzany jest do łożyska pod ciśnieniem z pompy.

W celu zapewnienia łatwości montażu i ewentualnych napraw panwie składają się z dwóch części zwanych półpanwiami. Czasami wykonuje się łożyska posiadające tylko dolną półpanew, a więc kąt opasania czopa wynosi wtedy 180°. dishi will there at

#### **3. Metoda obliczeń**

W przypadku łożysk ślizgowych stałymi parametrami, na które konstruktor ma niewielki wpływ, są: obciążenie łożyska, temperatura otoczenia i prędkość obrotowa wału. Czasami ograniczone są również wymiary łożyska, a więc średnica lub długość, niekiedy z góry narzucony jest też materiał czopa i rodzaj oleju. Wynikiem projektowania łożyska powinny być wszystkie parametry niezbędne do jego wykonania, na czele z wymiarami, oraz parametry charakteryzujące jego pracę, jak np. temperatura czy współczynnik tarcia.

Przy obliczaniu łożysk ślizgowych bierze się pod uwagę kilka warunków:

- warunek nacisku dopuszczalnego materiału panwi,
- warunek dopuszczalnych naprężeń zginających w czopie,
- warunek minimalnej grubości filmu olejowego,

• warunek bilansu cieplnego w łożysku.

W poniższej metodzie zakłada się ponadto, iż przepływ oleju w szczelinie smarnej ma charakter laminarny, ciepło wytwarzane w łożysku odprowadzane jest w całości przez obudowę łożyska lub przez olej, oraz że projektowane łożysko będzie miało średnicę większą niż ok. 7 mm.

Warunek nacisku dopuszczalnego materiału panwi ma następującą postać.

$$
p_s = \frac{F}{d \cdot l} \le p_{\text{dop}}
$$
 [Pa] (1)   
\n
$$
q_s = \frac{F}{d \cdot l} \le p_{\text{dop}}
$$
 [Pa] (1)   
\n
$$
q_s = \frac{F}{d \cdot \text{d} \cdot \text{d} \cdot \
$$

Nie popełniając dużego błędu można przyjąć, że siła obciążająca *F* działa w środku czopa. Prawdziwa jest wtedy zależność:

$$
\sigma_{g} = \frac{M_{g}}{W_{g}} = \frac{16F \cdot l}{\Pi d^{3}}
$$
 [Pa] (2)   
gdzie:  $\sigma_{g}$ -naprezenie g  
nące w czopie  
 $M_{g}$ -maksymalny moment zginający czop [Nm]  

$$
W_{g} = \frac{\Pi d^{3}}{32}
$$
-wskaznik wylrzymalości  
przekroju przy zginaniu (m<sup>3</sup>).

Dopuszczalne naprężenie gnące oznaczane jest oznaczane *kgo* i jest charakterystyczne dla materiału czopa. Oczywiście żąda się, aby *ag< kgo* (3).

Przyjmując, że 16 /  $\Pi = 5$ , że wzorów (1) i (2) z uwzględnieniem (3) można wyznaczyć średnicę *d*, długość / czopa i stosunek *Ud.*

$$
d \ge \sqrt{\frac{5F^2}{k_{\text{go}} \cdot p_{\text{stop}}}} \quad \text{[m]} \quad (4), \qquad l \ge \sqrt{\frac{F^2 \cdot k_{\text{go}}}{5p_{\text{stop}}^{\frac{1}{3}}}} \quad \text{[m]} \quad (5), \qquad \lambda = \frac{l}{d} = \sqrt{\frac{\sigma_s}{5p_{\text{a}}}} \quad [l] \quad (6),
$$

przy czym zwiększanie długości czopa (łożyska) niusi iść w parze ze zwiększaniem jego średnicy, ponieważ w zbyt długim czopie o małym przekroju może dojść do przekroczenia dopuszczalnych naprężeń zginających. Wartość *X* powinna się bezwzględnie zawierać w przedziale <0.25...3>. Powyżej 1 należy stosować panwie wahliwe.

Utrzymanie minimalnej grubości filmu olejowego powyżej wartości granicznej zapewnia zachowanie na stałe tarcia płynnego w łożysku. Przyjmuje się, że graniczna wartość grubości filmu olejowego powinna uwzględniać nierówności czopa i panwi, odchyłkę współosiowości czopa i panwi wynikającą m.in. z ugięcia wału pod wpływem obciążenia oraz w przypadku łożyska w środku wału - jego przegięcie. Graniczna grubość filmu olejowego jest określana uproszczonym wzorem:

 $h_{\text{cmin}} = 1.1 \cdot (R_{\text{c}} + R_{\text{m}}) + f_0$  [m] (7) *gdzie:*  $R_{\text{rc}}$ -chropowatość czopa [m]

*R<sub>rg</sub>* - chropowatość panwi [m] *fo - odchyłka wspólosiowości czopa i panwi na brzegu panwi fm].*

Wyznaczenie minimalnej grubości filmu olejowego rzeczywiście występującego w łożysku odbywa się w kilku następujących etapach:

Konieczne jest wyznaczenie minimalnego i maksymalnego luzu względnego łożyska wynikającego z przyjętego pasowania:

$$
\Psi_{\text{max}} = \frac{L_{\text{max}}}{d} \quad (8) \ , \quad \Psi_{\text{min}} = \frac{L_{\text{min}}}{d} \quad (9) \qquad \text{g} \ dzie: \quad L_{\text{max}} \text{-}\text{}\xspace \text{max} \ y \text{ and } \text{for} \ y \text{ are positive.}
$$

*Lmin* - *minima lny luz pasowania fnt].*

wi sartyst sayyoglo unid clodym

Minimalny i maksymalny luz względny trzeba uzupełnić zmianą luzu wynikającą z rozszerzalności termicznej czopa i panwi:

$$
\Delta \Psi = (\alpha_{1c} - \alpha_{1p}) \cdot (t_{ef} - 20) \qquad (10)
$$
gdzie:  $\alpha_{1c}$ -wzgledna rozszerzalność liniowa materialu czopa  
 $\alpha_{1p}$ -wzgledna rozszerzalność liniowa materialu panki  
 $t_{ef}$ - temperatura lozyska [°C].

Temperatura łożyska obliczana jest iteracyjnie z bilansu cieplnego wyznaczanego równocześnie z minimalną grubością filmu olejowego. W pierwszej iteracji przyjmowana jest arbitralnie np. jako temperatura otoczenia + 20 °C.

 $\Psi_{\mu} = \Psi + \Delta \Psi$  (11), przy czym  $\Psi$  jest  $\Psi_{min}$  lub  $\Psi_{max}$ , a dalsze obliczenia prowadzone są równolegle dla obu luzów względnych.

Następnie wyznaczana jest liczba Sommerfelda:

$$
So = \frac{F \cdot \Psi_{sf}^{2}}{1 \cdot d \cdot \eta_{sf} \cdot \omega_{sf}}
$$
 (12) *gulzie:  $\eta_{sf}$ -lepkość dynamiczna oleju w temperaturze  $t_{sf}$  [Pa s]  $\omega_{sf}$ -*predkosič kątowa czopa* względem panwi  $\{s^{t}\}$ .*

Znając liczbę Sommerfelda można odczytać z tablic lub wyliczyć iteracyjnie ze wzorów podanych w [6] mimośrodowość względną *e.*

 $\varepsilon = f(So, \frac{1}{d}, \Omega)$  gdzie:  $\Omega$  - kąt opasania czopa równy 180° lub 360°.

Grubość filmu oleju w zależności od kąta na obwodzie łożyska *<p* określona jest zależnością:

$$
h = 0.5 \cdot d \cdot \Psi_g \cdot (1 + \varepsilon \cdot \cos \varphi) \text{ [m]} \quad (13),
$$

a więc minimalna grubość filmu:

 $h_0 = 0.5 \cdot d \cdot \Psi_{\rm cf} \cdot (1 - \varepsilon)$  [m] (14).

Do przeprowadzenia bilansu ciepła w łożysku konieczna jest znajomość współczynnika tarcia. Może on zostać wyliczony na podstawie znajomości względnego współczynnika tarcia  $\mu/\nu_{\text{eff}}$ który można odczytać z tablic lub obliczyć na podstawie wzorów w [6]:

$$
\frac{\mu}{\Psi_{q'}} = f(So, \frac{l}{d}, \Omega), \text{ skąd oczywiscie } \mu = \left(\frac{\mu}{\Psi_{q'}}\right) \Psi_{q'} \text{ (15).}
$$

Znając współczynnik tarcia można znaleźć moc tarcia w łożysku:

$$
P_0 = \frac{\mu \cdot F \cdot d \cdot \omega_{\mathcal{J}}}{2} \quad \text{[W]} \quad (16).
$$

Moc ta musi być równa mocy oddawanej przez łożysko otoczeniu. Jeżeli założono, że łożysko chłodzone jest tylko przez konwekcję, to ciepło oddawane w jednostce czasu do otoczenia określone jest wzorem:

$$
P_a = k \cdot A \cdot (t_B - t_o)
$$
 [W] (17) *gdzie: k-współczynnik przenikalności cieplnej obudowy lożyska*  
*A* - pole powierzchni zewnętrznej lożyska [m²]  

$$
t_B
$$
- temperatura oslagnięta przez lożysko [°C]

Z równań (16) i (17) można znaleźć temperaturę *tu* osiągniętą przez łożysko. Jest to temperatura dla pierwszej iteracji. Jeżeli różni się ona od t<sub>er</sub>o więcej niż 1°, to koryguje się t<sub>er</sub> w ten sposób, że  $t_{f,n \text{ over}} = 0.5 \cdot (t_B + t_{f,n \text{ over}})$ , i powtarza obliczenia od równania (10). Ze względu na liniowe zależności pomiędzy temperaturą i ciepłem zapewniona jest zbieżność iteracji. Otrzymana w ostatniej iteracji temperatura jest temperaturą osiągniętą przez łożysko przy założeniu chłodzenia konwekcyjnego. Rzeczywista temperatura łożyska będzie znacznie niższa, co daje dodatkowe bezpieczeństwo przy projektowaniu.

W przypadku łożysk smarowanych pod ciśnieniem (hydrostatycznie) przyjmuje się założenie, że są one chłodzone wyłącznie przez przepływający olej. Konieczne jest tutaj wprowadzenie pewnych modyfikacji w procesie obliczeń:

Znając temperaturę t<sub>i</sub> oleju doprowadzanego do łożyska z pompy olejowej trzeba przyjąć arbitralnie temperaturę  $t_2$  oleju wypływającego z łożyska. Wtedy  $t_{rf} = 0.5 \cdot (t_1 + t_2)$ . Aż do momentu wyznaczania mocy tarcia (16) proces obliczeń przebiega tak samo. Aby wyznaczyć temperaturę oleju wypływającego,trzeba znać przepływ oleju przez łożysko.

Przepływ wywołany samoczynnym wciąganiem oleju do łożyska określony jest wzorem:  $Q_1 = d^3 \cdot \Psi_1 \cdot \omega_1 \cdot q_1$  [m<sup>3</sup>/s] (18), przy czym *q<sub>i</sub>* odczytywane jest z tablic w [6] lub wyznaczane wg podanego tam wzoru  $q_1 = f(\varepsilon, \frac{\overline{a}}{d}, \Omega)$ .

Z kolei przepływ wywołany ciśnieniem dawanym przez pompę:

$$
Q_2 = \frac{d^3 \cdot \Psi_d^3 \cdot p_1}{\eta_d} \cdot q_2 \text{ [m}^3/\text{s]} \text{ (19) g} \text{d}z \text{ i}e: p_s \text{-} \text{c} \text{isnienie zasilania } [MPa]
$$

- *wyliczane jest wg wzorów podanych* w [6] *i uzależnione od sposobu doprowadzenia oleju do loiyska, liczby otworów, rowków smarnych ilp.*

Całkowity przepływ oleju przez łożysko jest sumą obu przepływów  $Q = Q_1 + Q_2$ , a ciepło odprowadzane przez olej w jednostce czasu:

$$
P_Q = \rho \cdot c \cdot Q \cdot (t_1 - t_1) \text{ [W]} (20) \quad \text{gdzie: } \rho \text{- gęstostė oleju [kg/m3]
$$
  

$$
c \text{- ciepla wlaściwe oleju [J/(kg \cdot K)]}
$$

Z porównania wzorów (16) i (20) otrzymuje się temperaturę oleju wypływającego z łożyska /j. Jeśli różni się ona od założonej o więcej niż 1°, to przyjmuje się  $t_{2n\text{even}} = 0.5 \cdot (t_{2n\text{even}} + t_{2n\text{even}})$ i powtarza obliczenia od równania (10).

Po wyznaczeniu temperatury łożyska lub temperatury oleju wypływającego sprawdza się, czy minimalna grubość filmu olejowego jest większa od granicznej, czy nie została przekroczona graniczna mimośrodowość względna i graniczna liczba Sommerfelda, oraz czy współczynnik tarcia zawiera się w dopuszczalnych granicach, przy czym:

graniczna mimośrodowość względna  $\varepsilon_g = 1 - \frac{2 \cdot h_{0\text{min}}}{d \cdot \Psi_{ef}}$  i graniczna liczba Sommerfelda

 $\mathcal{S}$ o =  $f(\varepsilon, -\Omega)$  obliczane są wg [6], a współczynnik tarcia powinien mieścić się w \* \* *d* granicach <0.001 ... 0.01>. Jeśli warunki te są spełnione, obliczenia zostają zakończone.

#### **4. Opis aplikacji**

Aplikacja została napisana w języku AutoLisp dla AutoCADa pracującego w środowiskach DOS, Windows, UNIX i innych. Wymagania to: AutoCAD wydanie 12, 4MB pamięci w DOSie i 8MB pamięci w Windows, karta graficzna o rozdzielczości 800 x 600 lub większej. Ze względu na zapewnienie czytelności okien dialogowych zarówno w polskiej, jak i

 $\sim$   $\sim$ 

#### Aplikacja dla AutoCADa

angielskiej wersji AutoCADa we wszystkich środowiskach zrezygnowano z polskich znaków diakrytycznych. Istnieje możliwość usunięcia tej niedogodności przez wymianę plików z zasobami, co może nawet przeprowadzić użytkownik we własnym zakresie.

Po wczytaniu aplikacji LOZ SL1Z.LSP i uruchomieniu poleceniem LOZ pojawi się

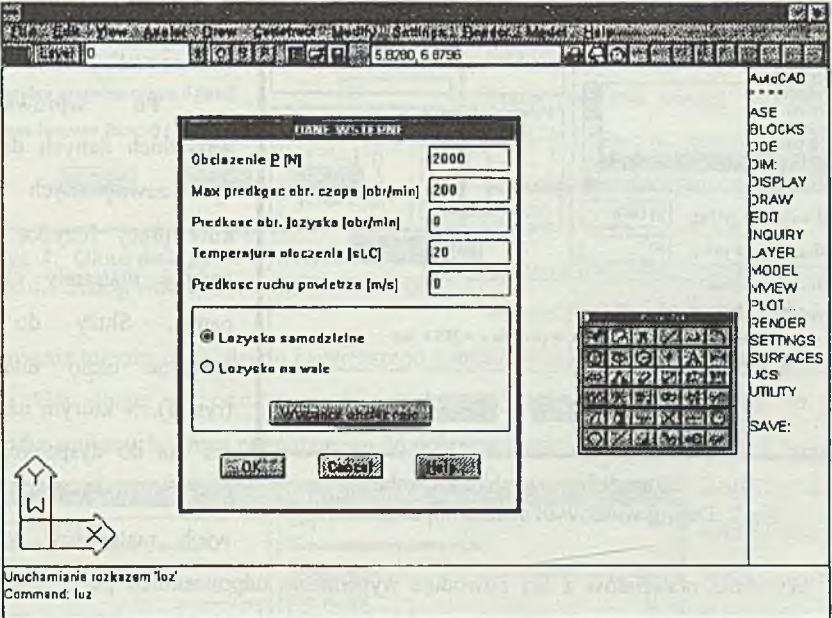

Rys. 1. Edytor graficzny AutoCADa z pierwszym oknem dialogowym aplikacji L0Z\_SL1Z Fig. 1. Graphic editor of AutoCAD with the first dialog window of LOZ SLIZ application

pierwsze okno dialogowe zachęcające użytkownika do wprowadzenia danych dotyczących zewnętrznych warunków pracy łożyska, a więc: obciążenia łożyska, maksymalnej prędkości obrotowej czopa względem panwi, prędkości obrotów samego łożyska, jeśli również się obraca, temperatury otoczenia i prędkości ruchu powietrza opływającego łożysko (rys. 1). Wprowadzone dane są uważane za stałe dla danego łożyska.

Istnieje również możliwość obliczenia prostego wału i powiązania wyników jego obliczeń z projektowanym łożyskiem. W tym celu należy nacisnąć klawisz radiowy "Łożysko na wale" i klawisz "Wyznacz obciążenie". Pojawi się okno dialogowe umożliwiające wprowadzenie parametrów wału (rys. 2). Analizowany będzie ogólny przypadek obciążenia wału poprzeczną siłą, momentem gnącym i momentem skręcającym. Możliwe jest wyznaczenie reakcji w podporach, maksymalnej strzałki ugięcia i miejsca jej wystąpienia. Użytkownik musi podać wartość siły, momentów, długość wału i ramię, oraz materiał i średnicę wału, ewentualnie jeśli ma zamiar zastosować materiał,którego brak na liście - moduł

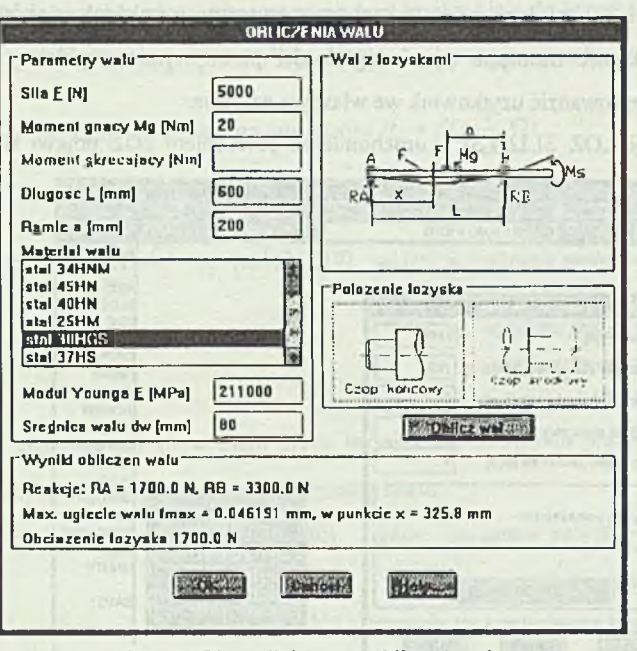

Rys.2. Okno dialogowe obliczeń wału Fig.2. Dialog window of shaft computation

Younga. Powinien również wybrać, które łożysko będzie później obliczał. Do włączania podglądu aktualnych wyników służy klawisz "Oblicz wał".

Po wprowadzeniu wszystkich danych dotyczących zewnętrznych warunków pracy łożyska należy wybrać materiały czopa i panwi. Służy do tego nastepne okno dialogowe (rys. 3), w którym użytkownik ma do dyspozycji dwie listy kilkudziesięciu typowych materiałów łożysko-

wych. Wybranie materiałów z list powoduje wypełnienie odpowiednich pól dialogowych. Możliwe jest również podanie parametrów wytrzymałościowych własnego materiału. Jeżeli wcześniej był obliczany wał, program proponuje jako materiał czopa ten sam materiał, z którego wykonany był wał.

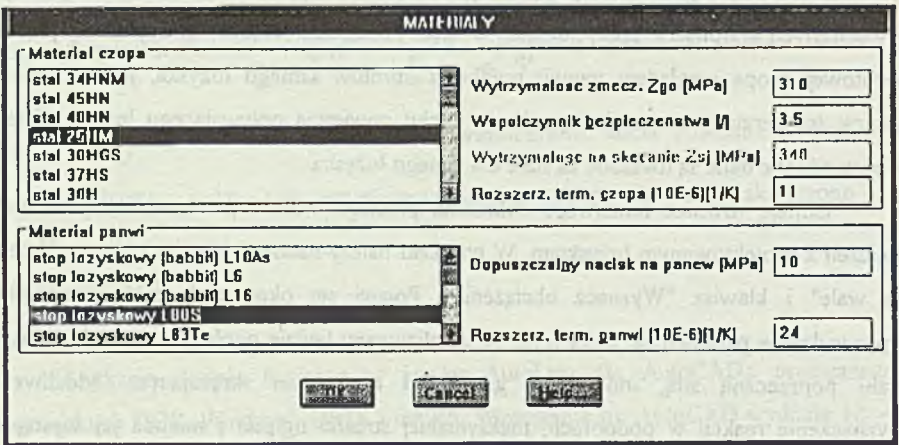

Rys.3. Okno wyboru materiałów czopa i panwi

Fig.3. Dialog window for choice of trunnion and pan materials

Następnym krokiem jest wprowadzenie wymiarów łożyska (rys.4). Na podstawie obciążenia i parametrów wytrzymałościowych czopa i panwi program informuje użytkownika

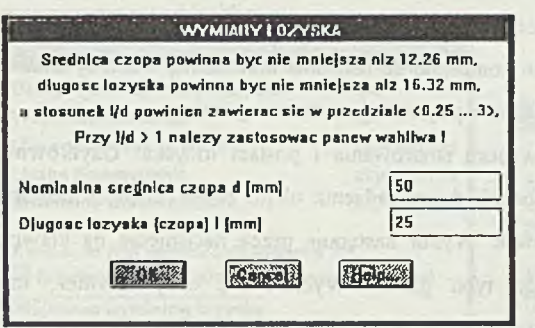

Rys. 4. Okno dialogowe wymiarów łożyska Fig. 4. Dialog window of bearing dimensions

o minimalnych wymiarach łożyska. Wymiary te nie zawsze muszą być ściśle przestrzegane, gdyż np. w warunku nieprzekraczania nacisku dopuszczalnego brana jest pod uwagę powierzchnia wzór (1). Bardzo istotny jest natomiast stosunek *l/d*, ponieważ od jego wartości zależy wiele obliczanych później parametrów oraz zużycie czopa na brzegu panwi, gdzie w chwili rozruchu i

hamowania łożyska dochodzi do największego ścierania materiału czopa i panwi.

Gdy znane są podstawowe dane o łożysku, dobierane są parametry do obliczeń hydrodynamicznych. Dwie najtrudniejsze do dobrania wielkości, jak pasowanie i rodzaj oleju,

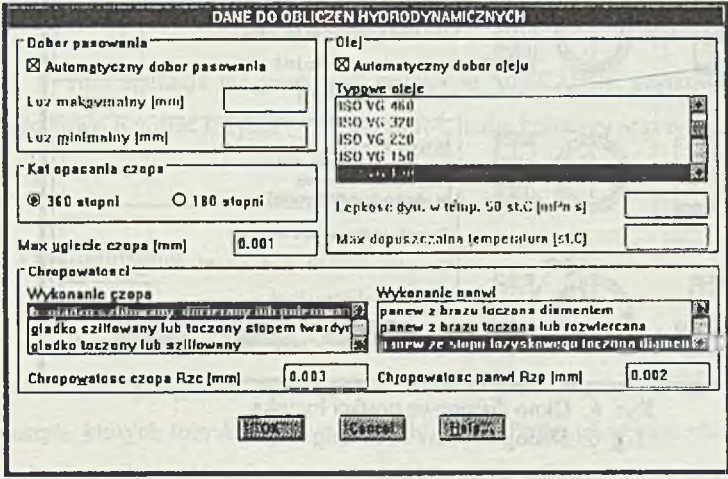

mogą być dobierane automatycznie przez program. Kryterium doboru pasowania są: średnica i technologiczna łatwość wykonania czopa i panwi. Program najpierw przeprowadza obliczenia z mniej dokładnymi, a więc prostszymi do

Rys. 5. Okno dialogowe z danymi do obliczeń hydrodynamicznych Fig. 5. Dialog window of hydrodynamic computation data

wykonania pasowaniami, a gdy wyniki nie są zadowalające, wybiera pasowania trudniejsze. Podobnie w przypadku oleju. Najpierw proponowany jest typowy olej ISO VG 150 odpowiadający popularnym i najtańszym olejom o klasie lepkości SAE 40. Jeśli łożysko nie może pracować z takim olejem, dobierany jest inny. Automatyczny dobór parametrów może oczywiście zostać wyłączony, wtedy program wymaga od użytkownika szczegółowych danych. W oknie dialogowym z rys. 5 zadawane są również dane o dokładności wykonania czopa i panwi oraz ugięcie czopa na końcu panwi, czyli odchyłka współosiowości czopa i panwi wynikająca z ugięcia wału. Są one konieczne do ustalenia minimalnej warstwy smaru. Jeśli obliczany był również wał, ugięcie czopa wpisywane jest automatycznie.

Następnym oknem jest okno wyboru smarowania i postaci łożyska. Użytkownik wybiera rodzaj panwi ze względu na sposób doprowadzenia oleju: przez 1 lub 2 otwory, ewentualnie kieszenie smarne, przez rowek. Wybór następuje przez naciśnięcie na klawisz obrazkowy z widokiem odpowiedniego typu panwi. Wybiera się tutaj również, czy smarowanie będzie hydrostatyczne (ciśnieniowe) czy hydrodynamiczne (naturalne), przy czym

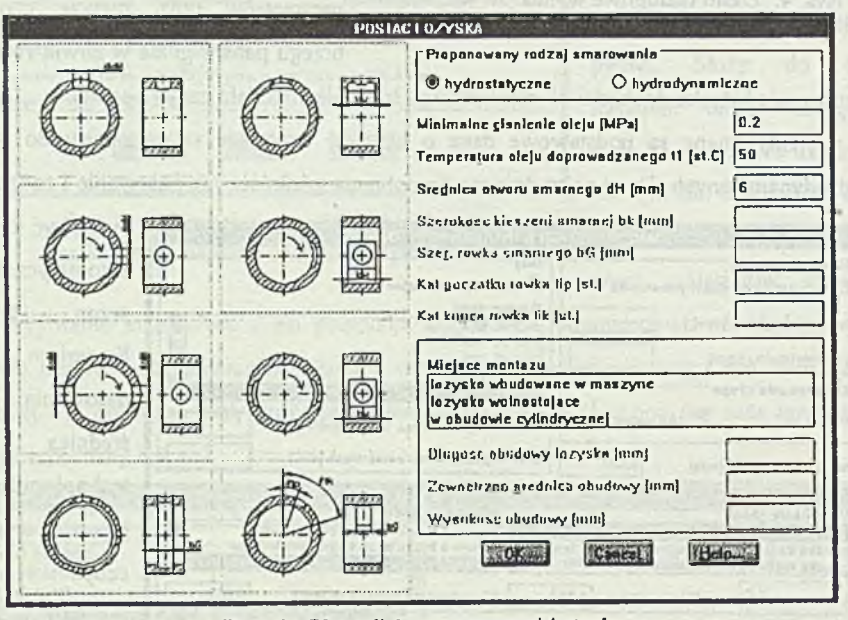

Rys. 6. Okno dialogowe postaci łożyska Fig. 6. Dialog Window of bearing form

program proponuje odpowiedni sposób smarowania na podstawie wstępnych obliczeń. Jeśli wybrane zostało smarowanie konwekcyjne, użytkownik zobowiązany jest dodatkowo podać wymiary obudowy łożyska.

Po wprowadzeniu wszystkich danych program przystępuje do obliczeń. Jeśli konieczna będzie zmiana parametrów i powtórzenie obliczeń, pojawi się okno dialogowe jak na rys. 7. Użytkownik zostanie poproszony o podanie, w jakich parametrach mają być dokonane zmiany oraz o potwierdzenie zmian w parametrach dobieranych automatycznie. Program powróci do

odpowiednich okien dialogowych i powtórzy obliczenia. Jeśli natomiast obliczenia zakończą się sukcesem, pojawi się okno dialogowe z rys. 8, a użytkownik zadecyduje, gdzie mają zostać umieszczone wyniki obliczeń.

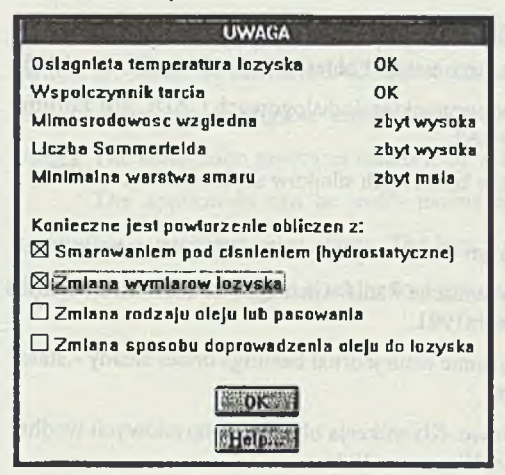

Rys. 7. Okno wyboru poprawianych wielkości Rys. 8. Okno wyboru sposobu prezentacji Fig. 7. Window for choice of values that wyników

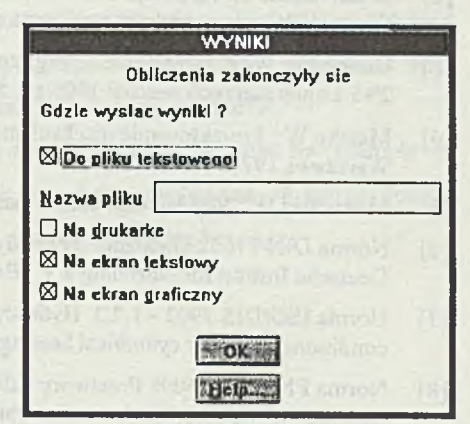

should be corrected Fig. 8. Window for choice of way of results presentation

Jeśli aplikacja ma generować rysunek w AutoCADzie, użytkownik zostanie zapytany dodatkowo o postać łożyska - grubość panwi, liczbę kołnierzy oraz o rodzaj rysunku, który ma być generowany.

os shi du whateves

#### **5. Podsumowanie**

Przedstawiona w pracy aplikacja ma charakter dość ogólny. Jej zastosowanie praktyczne wymagałoby rozbudowy o moduły charakterystyczne dla konkretnego rodzaju maszyn, których łożyskowanie jest projektowane. Próbą takiej rozbudowy jest włączenie do aplikacji modułu obliczającego wał, dzięki czemu aplikacja może służyć do projektowania prostych wrzecion obrabiarek. Projektowanie łożysk wałów korbowych wymagałoby na przykład uzupełnienia aplikacji o moduł wyznaczania drogi czopa. W takiej natomiast formie jak obecnie aplikacja znakomicie nadaje się do testowania już zaprojektowanych łożysk pod kątem wymienionych na początku warunków.

niferont Leaves if the conservation that the green there above the permanent permitted

with all a line with best pay on those and the mini-relation to when the control of the

### **LITERATURA**

- [1] AutoLisp Wydanie 11 Przewodnik programisty Autodesk Ltd. Guilford/W. Brytania 1991, tłum. Aplikom 2001 Lódź
- [2] Brachmański T.: Aplikacja dla AutoCADa do projektowania poprzecznych łożysk ślizgowych - praca dyplomowa, Instytut Automatyki Politechniki Śląskiej, Gliwice 1995.
- [3] Dudek M., Wawrentowicz C.: Programowanie okienek dialogowych CADCAM Forom 2'95 Lupus marzec/kwiecień 1995 str. 59-67.
- [4] Matzke W.: Projektowanie mechanizmów korbowych silników szybkobieżnych, WKŁ, Warszawa 1974.
- [5] Moszyński W.: Wykład elementów maszyn cz. II Łożyskowanie, PWT, Warszawa 1953.
- [6] Norma DIN 31652 Gleitlager. Hydrodynamische Radial-Gleitlager im stationären Betrieb Deutsche Institut fur Normung e.V., Berlin 1991.
- [7] Norma ISO/DIS 7902 1,2,3. Hydrodynamic plain journal bearings under steady state conditions - circular cylindrical bearings.
- [8] Norma PN-78/C-96098 Przetwory naftowe. Klasyfikacja olejów przemysłowych według lepkości. Wydawnictwa Normalizacyjne, Warszawa 1986.
- [9] Norma PN-81/M87102 Łożyska ślizgowe. Panwie. Wydawnictwa Normalizacyjne, Warszawa 1981.
- [10] Osiński J,: Wspomagane komputerowo projektowanie typowych zespołów i elementów maszyn. PWN, Warszawa 1994, ss. 106-119.
- [11] Pikoń A.: AutoCAD wersja 12 & 12PL. Helion, Gliwice 1994.
- [12] Porębska M.: Komputerowe wspomaganie projektowania zespołów i elementów maszyn w przykładach, cz. III, Skrypt AGH nr l340, Kraków 1992, ss. 132-161.

Recenzent: Dr hab. inż. Prof. Pol. Śl. Jerzy Świder Wpłynęło do Redakcji do 30.06.1995 r.

## **Abstract**

The method of journal plain bearings design presented in the paper is based on four requirements:

- specific load e. g. load per unit of projected area should be less than maximum permissible for the pan material,
- bending stress in the trunnion should be less than bending strength characteristic for the trunnion material,
- minimum lubricant film thickness should be greater than minimum permissible one,
- heat flow rate based on frictional power should be equal to the heat flow rate to the ambient.

The method assumes also that oil flow in lubricating-slit is laminar and that bearing is cooled only through convection or oil flow. There can be considered two ways of lubrication: hydrostatic (pressure-lubricating) and hydrodynamic (self-oiling).

An application supporting plain bearings design and based on presented method is written in AutoLISP for AutoCAD release 12. Its user should know work conditions like load, ambient temperature, angular velocity and the application will compute or propose all other values. The application generates results as an AutoCAD-drawing or as texts.

The application can be easily extended by adding some modules for example for computing especially loaded shafts. The best purpose of the application in current form is design of bearings of simple machine tool spindle and testing existing bearings.